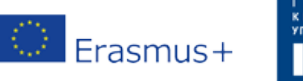

#### **Φύλλο εργασίας**

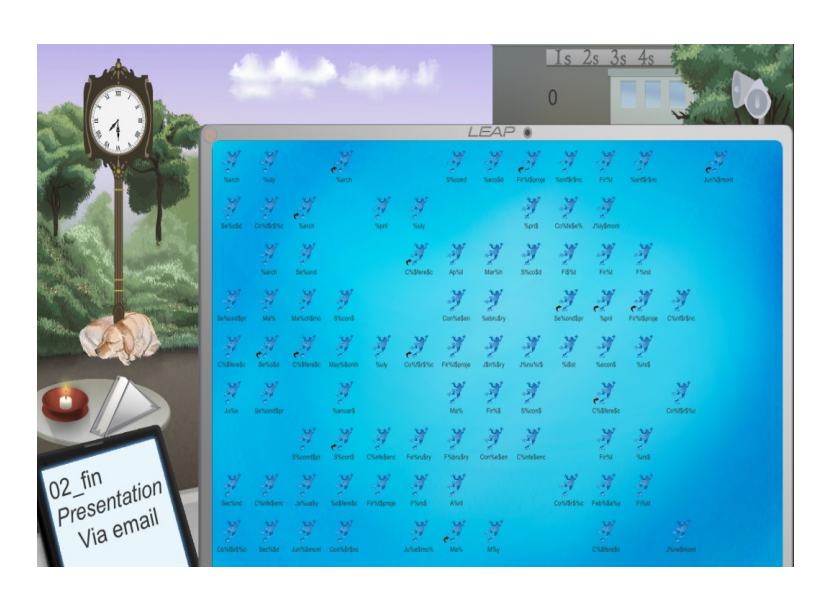

#### 5S – Το Γραφείο

# Στόχος

Στόχος της δραστηριότητας είναι να παρουσιάσει στους μαθητές την ιδέα του 5S και να τους ετοιμάσει ώστε να παίξουν το παιχνίδι LEAP, βιώνοντας αυτή τη διαδικασία σε μεγαλύτερο βαθμό, παίζοντας ένα ρόλο σε αυτή.

# Αντικείμενα Μάθησης και Αποτέλεσμα

Αφού παίξουν το σενάριο, οι μαθητές θα είναι ικανοί να:

- Γνωρίσουν τις προκλήσεις της εφαρμογής τις ιδέας του 5S.
- Καταλάβουν πώς να προσαρμόσουν τα 5S σε διαφορετικά περιβάλλοντα.
- Αναγνωρίσουν τις ιδιαιτερότητες και τα πλεονεκτήματα μεμονωμένα του κάθε S στη μεθοδολογία του 5S.

### Πώς να χρησιμοποιήσετε το LEAP

Σε αυτό το παιχνίδι, οι παίκτες βρίσκονται σε ένα γραφείο για μια μέρα και υποτίθεται ότι πρέπει να ολοκληρώσουν ένα συγκεκριμένο αριθμό από εργασίες, που βασίζονται στο να βρουν συγκεκριμένα αντικείμενα μέσα σε ελάχιστο χρόνο που τους δίνεται. Δεδομένου του περιβάλλοντος εργασίας, εργασίες που πρέπει να διεκπεραιώσουν είναι αρκετά δύσκολες, καθώς μπορεί να είναι αρκετά χρονοβόρες οπότε, οι παίκτες μπορούν να προσπαθήσουν να βελτιώσουν το περιβάλλον της εργασίας από μόνοι τους, ή εφαρμόζοντας τη μεθοδολογία των 5S.

Επειδή το εύρος του λογισμικού εκτείνεται σε διάφορους τύπους εφαρμογών της μεθοδολογίας του 5S, θεωρούμε ότι το τελευταίο S (διατήρηση) φαίνεται από την τοποθέτηση του παίκτη σε πολλά διαφορετικά περιβάλλοντα και από την 

επαναλαμβανόμενη εφαρμογή των 5S. Γι' αυτό το λόγο, τα πρώτα 4 από τα 5S εφαρμόζονται κατευθείαν από τους παίκτες.

Κάθε μέρα εργασίας για τον παίκτη διαρκεί 15 λεπτά, από τις 7 το πρωί μέχρι τις 7 το απόγευμα. Αν βρει ένα αντικείμενο που του έχει ζητηθεί, ο παίκτης θα κερδίσει βαθμούς και η εφαρμογή μιας από τις 5S μεθόδους, θα απαιτήσει μια επένδυση σε χρόνο.

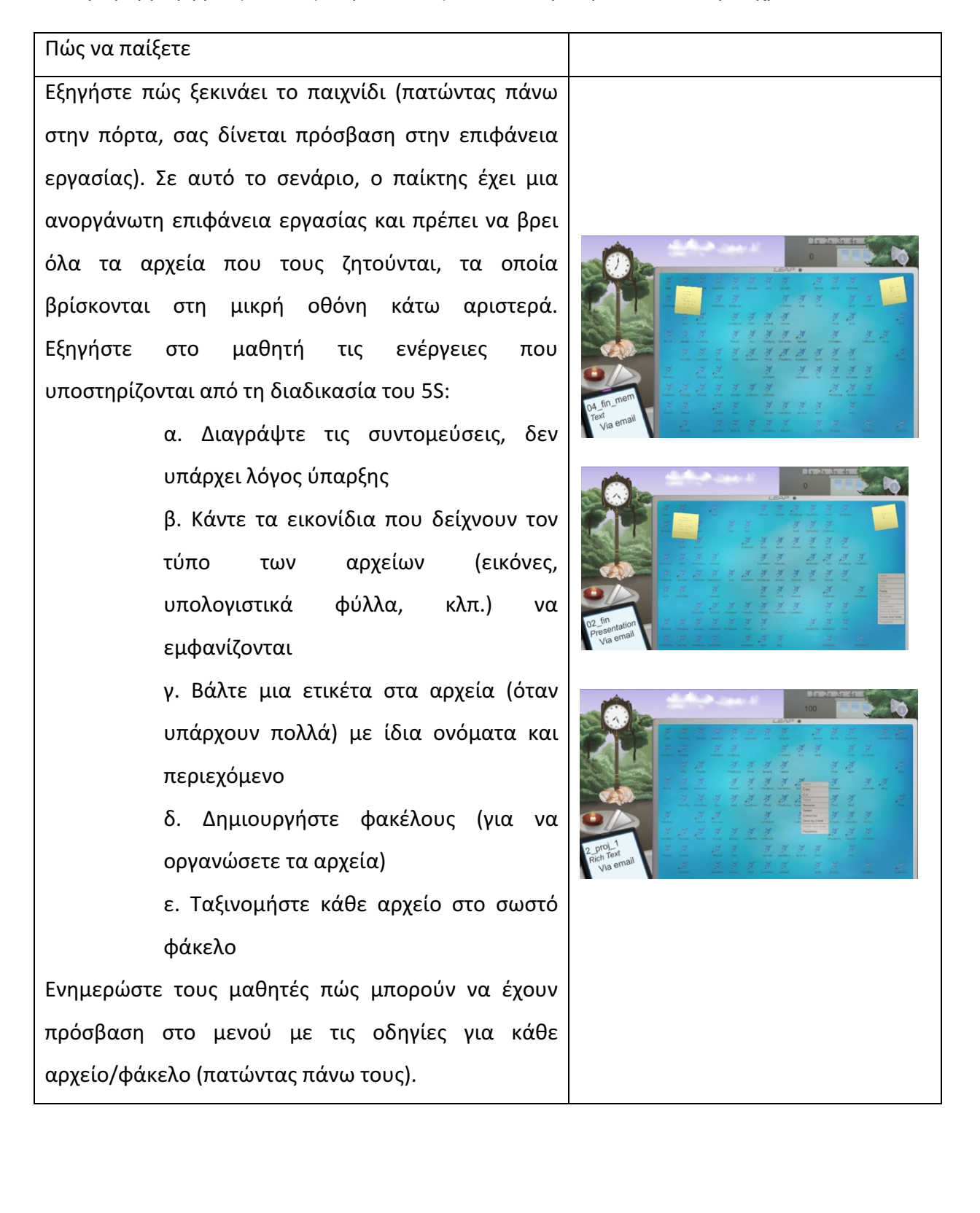

Εξηγήστε το παιχνίδι και το σκοπό του. Η ιδέα του παιχνιδιού είναι ότι δίνεται στους παίκτες μια επείγουσα αποστολή, μόλις έλαβαν ένα ξένο φορητό υπολογιστή με πολλά σημαντικά αρχεία, αλλά είναι τόσο ανοργάνωτο, γεγονός που καθιστά πολύ δύσκολη τη διαδικασία. Τα προβλήματα με τα αρχεία είναι πολλά: λείπουν τα κατάλληλα εικονίδια, κάποια έχουν τυπογραφικά λάθη στους τίτλους, τα ονόματα είναι πολύ μεγάλα, υπάρχουν συντομεύσεις, και κανένα αρχείο δεν βρίσκεται μέσα στο σχετικό φάκελο. Οι παίκτες λαμβάνουν οδηγίες μέσω τηλεφώνου και πρέπει να στείλουν κάποιους φακέλους μέσω email, και όσο περισσότερα στείλουν, τόσο περισσότερους βαθμούς θα λάβουν. Διαδραστικά στοιχεία:

- **Ρολόι**: δείχνει την τρέχουσα ώρα (το παιχνίδι ξεκινάει στις 7 π.μ. και τελειώνει στις 7 μ.μ. το οποίο αντιστοιχεί σε 15 λεπτά στην πραγματικότητα)
- **Πίνακας**: επιτρέπει στον παίκτη να εφαρμόσει % ενέργειες από τη μεθοδολογία του 5S
- Δείκτης: δείχνει την τρέχουσα βαθμολογία του παίκτη και κάθε email που έχει σταλεί σωστά, δίνει 100 πόντους

**Ηχεία**: πάει στο μενού με τις επιλογές Άλλα στοιχεία: χαρτοπετσέτες πάνω στο τραπέζι, χαρτάκια post-it, χώρος στην οθόνη του υπολογιστή (κενός χώρος ή αρχείο).

Υπενθυμίστε ότι όταν οι παίκτες έχουν πρόσβαση στις ιδιότητες ενός αρχείου (επιλέγοντας «Ιδιότητες» όταν πατούν πάνω σε ένα αρχείο), θα εμφανιστούν 

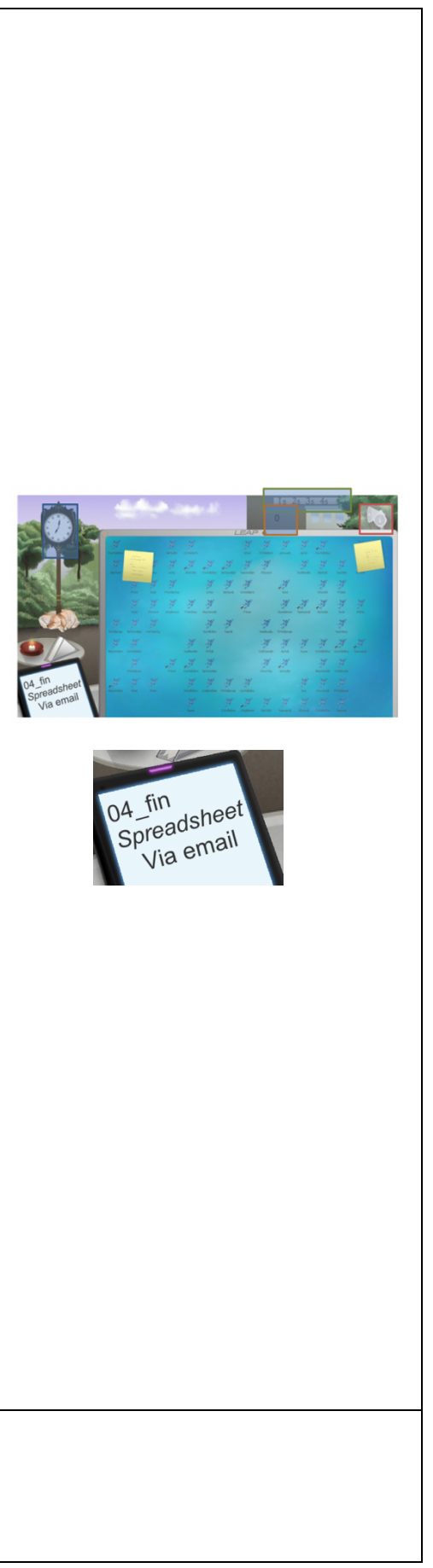

το όνομα του αρχείου, ο τύπος του και τα αντίστοιχα εικονίδια.

Ο τύπος του αρχείου μπορεί να επιλεχτεί ανάμεσα από τους 9 τύπους που ορίζονται. Κάθε ένα από αυτούς τους τύπους, έχει το δικό του εικονίδιο. Από προεπιλογή, όλα τα αρχεία έχουν τον τύπο «προεπιλογή» που σχετίζεται με το εικονίδιο του LEAP, το οποίο είναι ένας βάτραχος.

Εξηγήστε στους μαθητές τη μεθοδολογία του 5S και την παρουσία του στο παιχνίδι. Μόλις το ρολόι του παιχνιδιού δείξει ότι είναι περασμένες 9 π.μ., οι παίκτες πρέπει να ξεκινήσουν να ανακτούν τα ζητούμενα αρχεία και να τα στείλουν μέσω email. Αυτό μπορούν να το κάνουν είτε μόνοι τους χρησιμοποιώντας τα εργαλεία που έχουν περιγραφεί πιο πάνω, είτε μπορούν να προσπαθήσουν να χρησιμοποιήσουν τη μεθοδολογία του 5S. Πατώντας πάνω σε οποιαδήποτε από τα 1S/2S/3S/4S κουμπιά που υπάρχουν στο φόντο, θα ενεργοποιηθεί η αντίστοιχη μεθοδολογία. Εξηγείστε τους διαφορετικούς τύπους από τη μεθοδολογία του 5S: 1S — Καθαρίστε τη βρώμικη επιφάνεια εργασίας του υπολογιστή και ξεφορτωθείτε τα χαρτάκια post-it 2S - Καταχωρήστε αυτόματα το σωστό τύπο και εικονίδιο για όλα τα αρχεία της 3S — Μετονομάστε όλα τα αρχεία αποτελεσματικά 4S — Όλα τα αρχεία θα μετακινηθούν αυτόματα στο

σωστό φάκελο, ανάλογα με τον τύπο 

Από τη στιγμή που ένα αρχείο θα σταλεί επιτυχώς

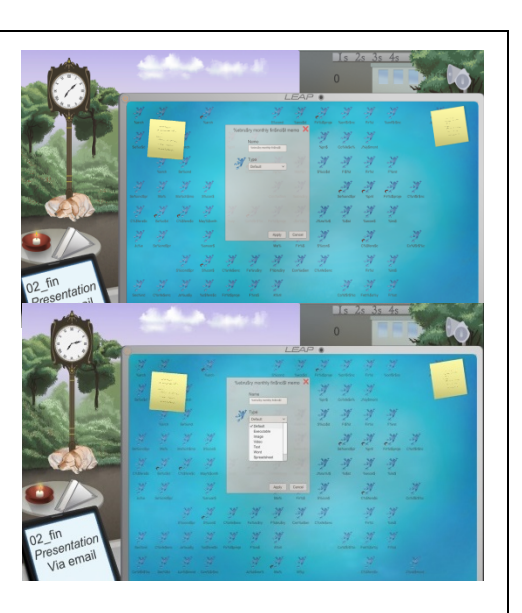

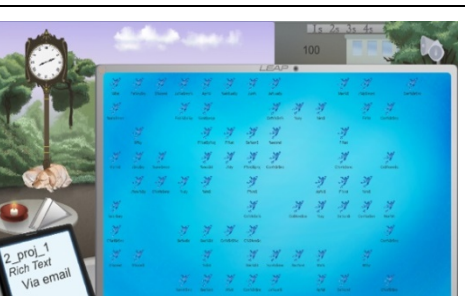

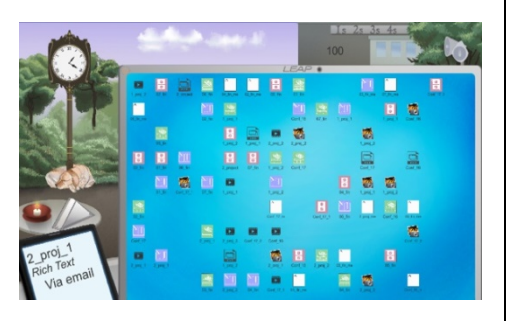

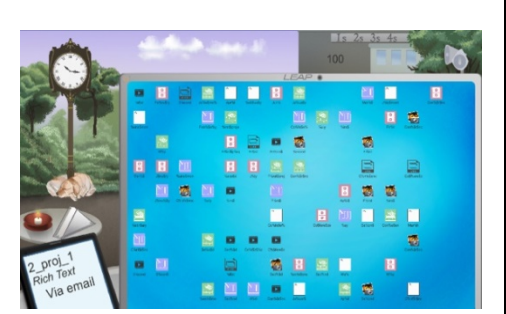

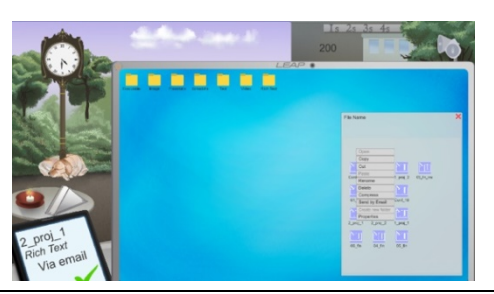

μέσω email, θα εμφανιστεί ένα πράσινο τικ στην οθόνη του κινητού, και θα ζητηθεί ένα καινούριο αρχείο

Στο τέλος, ελέγξτε τα αποτελέσματα όλων των μαθητών. Πείτε στους μαθητές με τη υψηλότερη βαθμολογία να εξηγήσουν τη μέθοδο στους υπόλοιπους μαθητές.

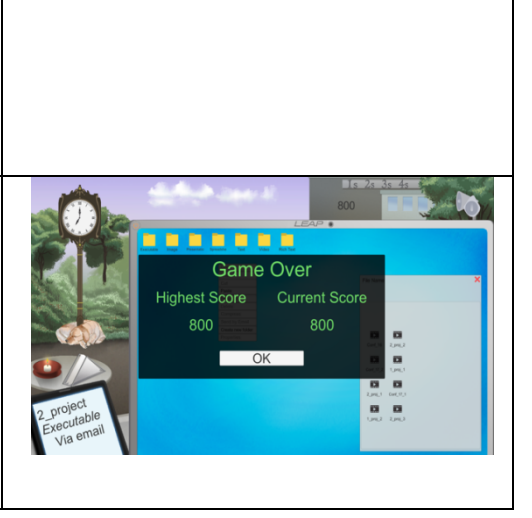

# Συνεργασία στην τάξη

Ερωτήσεις για συζήτηση μέσα στην αίθουσα:

- 1. Το 5S κάνει πιο εύκολο την οργάνωση της Επιφάνειας εργασίας σε σχέση με την εφαρμογή της μεθόδου brute force?
- 2. Είναι αποτελεσματικό για τον παίκτη να χρησιμοποιήσει τις δικές του μεθόδους για να ταξινομήσει τα αρχεία; Γιατί;
- 3. Ποια είναι τα πλεονεκτήματα της εφαρμογής της διαδικασίας του 5S στην οργάνωση της Επιφάνειας εργασίας;

#### Αξιολόγηση

Βάλτε τους μαθητές να παίξουν το παιχνίδι και να αξιολογήσουν τη διαδικασία του 5S. Πείτε στους μαθητές να χρησιμοποιήσουν τη λειτουργία της ιστορίας αρχικά και να προσπαθήσουν να είναι όσο πιο γρήγοροι μπορούν. Έπειτα, αφήστε τους να ακολουθήσουν τα βήματα του 5S. Πείτε στους μαθητές να εξηγήσουν την ελαστικότητα αυτής της διαδικασίας, την ανάγκη για την εφαρμογή της μεθοδολογίας του 5S και τη σύνδεση μεταξύ της ικανοποίησης των πελατών και της εφαρμογής του 5S.

# Βοηθητικό υλικό

AGILE Manifesto: http://agilemanifesto.org/

Οδηγοί για το SCRUM: http://www.scrumguides.org/

LEAP Portal: http://leapproject.eu/